## Forgot my Pin

- Your pin can be reset in the Admin system, under the security tab
  - Select Security,
  - o Double click on the employee
  - o Click change pin
    - The pin can be a 4 to 16 digit number

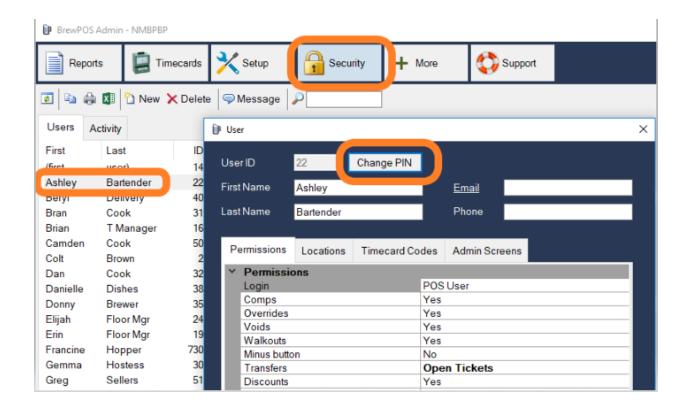